## Managing Menu Links

Here we go over how to add a link to your footer company menu, and find the "path" for that link.

- 1. There are two different types of menus. There is the OM Maximenu, and the regular Drupal Menus. On Rapidfire sites to avoid errors in the dropdown menu, any changes to the base top/main menu will have to be requested. In another tutorial we go over managing the featured categories in your dropdown which is normal. However the links such as "Shop Categories", "Shop Brands" etc, will need to be requests. However, you are able to make changes to your footer company menu, which we will go over here.
  - a. There are two ways to get to the settings of a regular menu. You can either hover over the menu, click on the gear that pops up, and select "List Links", NOT "Edit Menu". You will now be at this page:

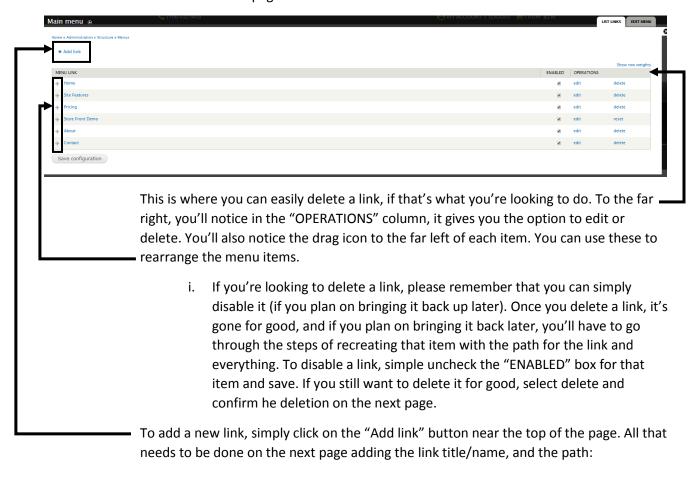

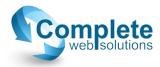

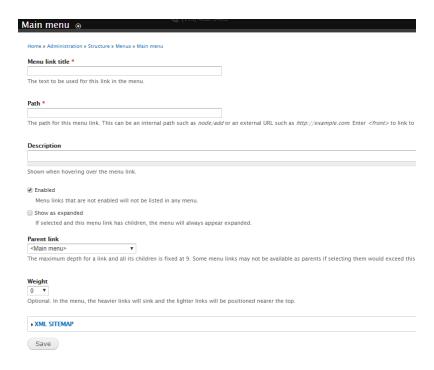

For the path, it's the link extension after your sites domain. For example, if you are linking to your articles page, you might want to navigate to the articles page, and copy whatever follows your sites main link without the preceding forward-slash.

## i. Example:

- destination page for the link = https://streamline.completewebsol.com/site-features
- 2. path = site-features

When you're all finished, <u>DO NOT</u> forget to scroll to the bottom and click save.

Once you're back to the Main Menu settings page, click on "Save configuration" on the bottom.

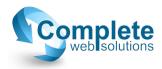